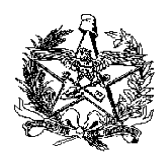

## **ESTADO DE SANTA CATARINA SECRETARIA DE ESTADO DA FAZENDA DIRETORIA DE ADMINISTRAÇÃO TRIBUTÁRIA GERÊNCIA DE FISCALIZAÇÃO GRUPO ESPECIALISTA SETORIAL AUTOMAÇÃO COMERCIAL – GESAC**

# **REATIVAÇÃO DE LOGIN DE EMPRESA DESENVOLVEDORA DE PROGRAMA APLICATIVO FISCAL**

Caso o usuário responsável pelo acesso ao SAT (Sistema de Administração Tributária) fique um período de 12 meses sem acessar o sistema SAT, esse usuário terá o seu acesso desativado.

Para reativar o login, é necessário enviar a documentação elencada abaixo:

## **1. Termo de Compromisso:**

## **1.1. Se desenvolvedor de PAF-ECF:**

- Termo de Compromisso estabelecendo a responsabilidade da empresa desenvolvedora de PAF-ECF pelos seus acessos ao Sistema de Administração Tributária – SAT (Portaria SEF nº 007/13 - Anexo 3), disponível para download  $em<sup>1</sup>$ :

<http://www.sef.sc.gov.br/ecf>

## **1.2. Se desenvolvedor de PAF-NFC-e:**

- Termo de Compromisso estabelecendo a responsabilidade da empresa desenvolvedora de PAF-NFC-e pelos seus acessos ao Sistema de Administração Tributária (SAT), conforme Anexo Único da Instrução Normativa GESAC nº 01/2020, disponível para download em²:

<https://www.sef.sc.gov.br/nfce>

#### **1.3. Se desenvolvedor PAF-ECF e PAF-NFC-e:**

- Termo de Compromisso estabelecendo a responsabilidade da empresa desenvolvedora de PAF-NFC-e pelos seus acessos ao Sistema de Administração Tributária (SAT), conforme Anexo Único da Instrução Normativa GESAC nº 01/2020, disponível para download em²:

<https://www.sef.sc.gov.br/nfce>

#### **2. Cópia reprográfica autenticada (ver item 5.1):**

- a) da Cédula de Identificação e do CPF/MF da pessoa responsável pela empresa e pelo programa aplicativo;
- b) da procuração e do documento de identidade do representante legal da empresa, se for o caso;

## **3. Cópia reprográfica autenticada da certidão simplificada da Junta Comercial (ver item 5.1):**

Certidão atualizada, expedida pelo órgão de registro competente, relativa ao ato constitutivo e aos poderes de gerência da empresa.

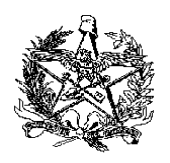

#### **ESTADO DE SANTA CATARINA SECRETARIA DE ESTADO DA FAZENDA DIRETORIA DE ADMINISTRAÇÃO TRIBUTÁRIA GERÊNCIA DE FISCALIZAÇÃO GRUPO ESPECIALISTA SETORIAL AUTOMAÇÃO COMERCIAL – GESAC**

# **4. Comprovante do pagamento da Taxa por Atos da Administração Geral:**

Para o pedido de reativação de login, deverá ser recolhida a taxa em documento de arrecadação (DARE), com Identificação da Receita 2119, classe 10 (petições ou requerimentos dirigidos a autoridades administrativas estaduais).

O documento de arrecadação é gerado a partir do endereço de internet:

[https://tributario.sef.sc.gov.br/tax.NET/Sat.Arrecadacao.Web/DARE\\_online/Emissa](https://tributario.sef.sc.gov.br/tax.NET/Sat.Arrecadacao.Web/DARE_online/EmissaoDareOnline.aspx) [oDareOnline.aspx](https://tributario.sef.sc.gov.br/tax.NET/Sat.Arrecadacao.Web/DARE_online/EmissaoDareOnline.aspx)

Os valores das taxas podem ser consultados em:

<https://www.sef.sc.gov.br/servicos/servico/26>

## **5. Envio da Documentação:**

Os documentos serão digitalizados em um **único arquivo tipo "pdf" (tamanho máximo de 10 Mb)**, assinado digitalmente com certificado digital padrão ICP-Brasil da empresa desenvolvedora (certificado com o CNPJ da empresa), e enviados para o e-mail [cadastropaf@sef.sc.gov.br](mailto:cadastropaf@sef.sc.gov.br).

**5.1. ATENÇÃO**: Para esta forma de envio dos documentos não serão exigidas cópias autenticadas e reconhecimento de firma em cartório.

**5.2. Observação:** São necessários dois tipos de assinaturas.

5.2.1. Os campos "assinaturas", devem ser assinados pelas pessoas físicas (de forma manual e depois digitalizado, ou assinatura digital da pessoa física – e-CPF).

5.2.2. Após a junção de todos os documentos em um arquivo único em formato "pdf", o documento deve ser assinado com o certificado digital da empresa, ou seja, assinatura da pessoa jurídica (eCNPJ).

O roteiro para a criação de assinatura digital em PDF pode ser consultado no link abaixo:

[http://www.sef.sc.gov.br/ecf³](http://www.sef.sc.gov.br/ecf)

Para verificar se a assinatura do documento está correta, por favor, acesse o site abaixo e verifique a conformidade.

<https://verificador.iti.gov.br/>

Os contatos serão feitos através do e-mail indicado no Termo de Compromisso do Desenvolvedor (SAT).

Por fim, o requerente receberá um e-mail com as instruções para redefinir a senha.

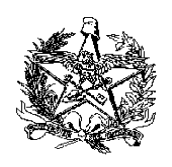

## **ESTADO DE SANTA CATARINA SECRETARIA DE ESTADO DA FAZENDA DIRETORIA DE ADMINISTRAÇÃO TRIBUTÁRIA GERÊNCIA DE FISCALIZAÇÃO GRUPO ESPECIALISTA SETORIAL AUTOMAÇÃO COMERCIAL – GESAC**

1- Link direto para o documento:

[http://www.sef.sc.gov.br/arquivos\\_portal/servicos/42/PAF\\_ECF\\_\\_\\_Termo\\_de\\_Com](http://www.sef.sc.gov.br/arquivos_portal/servicos/42/PAF_ECF___Termo_de_Compromisso_SAT_modelo_3_1.doc) [promisso\\_SAT\\_modelo\\_3\\_1.doc](http://www.sef.sc.gov.br/arquivos_portal/servicos/42/PAF_ECF___Termo_de_Compromisso_SAT_modelo_3_1.doc)

2- Link direto para o documento:

[https://www.sef.sc.gov.br/arquivos\\_portal/servicos/136/Anexo\\_Unico\\_IN\\_Gesac\\_0](https://www.sef.sc.gov.br/arquivos_portal/servicos/136/Anexo_Unico_IN_Gesac_01_2020final.docx) [1\\_2020final.docx](https://www.sef.sc.gov.br/arquivos_portal/servicos/136/Anexo_Unico_IN_Gesac_01_2020final.docx)

3- Link direto para o documento:

[https://www.sef.sc.gov.br/arquivos\\_portal/servicos/42/Roteiro\\_para\\_criacao\\_de\\_as](https://www.sef.sc.gov.br/arquivos_portal/servicos/42/Roteiro_para_criacao_de_assinatura_digital_em_PDF___1.1.pdf) [sinatura\\_digital\\_em\\_PDF\\_\\_\\_1.1.pdf](https://www.sef.sc.gov.br/arquivos_portal/servicos/42/Roteiro_para_criacao_de_assinatura_digital_em_PDF___1.1.pdf)